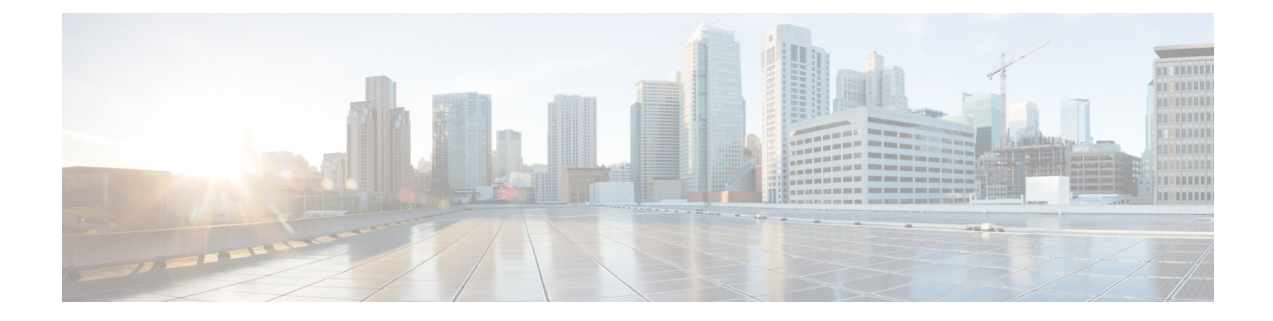

## **View Your Subscription and Licenses**

• View [Subscription](#page-0-0) and Trial Details, on page 1

## <span id="page-0-0"></span>**View Subscription and Trial Details**

To view details about subscriptions, current licenses, and active trials you have, do the following:

- **Step 1** In the main window, click  $\bullet$  in the bottom-left corner.
- **Step 2** Click **Licensing**.
- **Step 3** To view subscription and licensing details, click the **Entitlement** tab and select the Crosswork Cloud product you are interested in.
- **Step 4** To view the number of trials that are active and available, click the **Trials** tab.

## **What to do next**

To cancel or update your subscription, see Modify a [Subscription.](b_cisco-crosswork-cloud-user-guide_chapter46.pdf#nameddest=unique_279)

I